### bizhub C658/C558/C458 QUICK REFERENCE 1/4

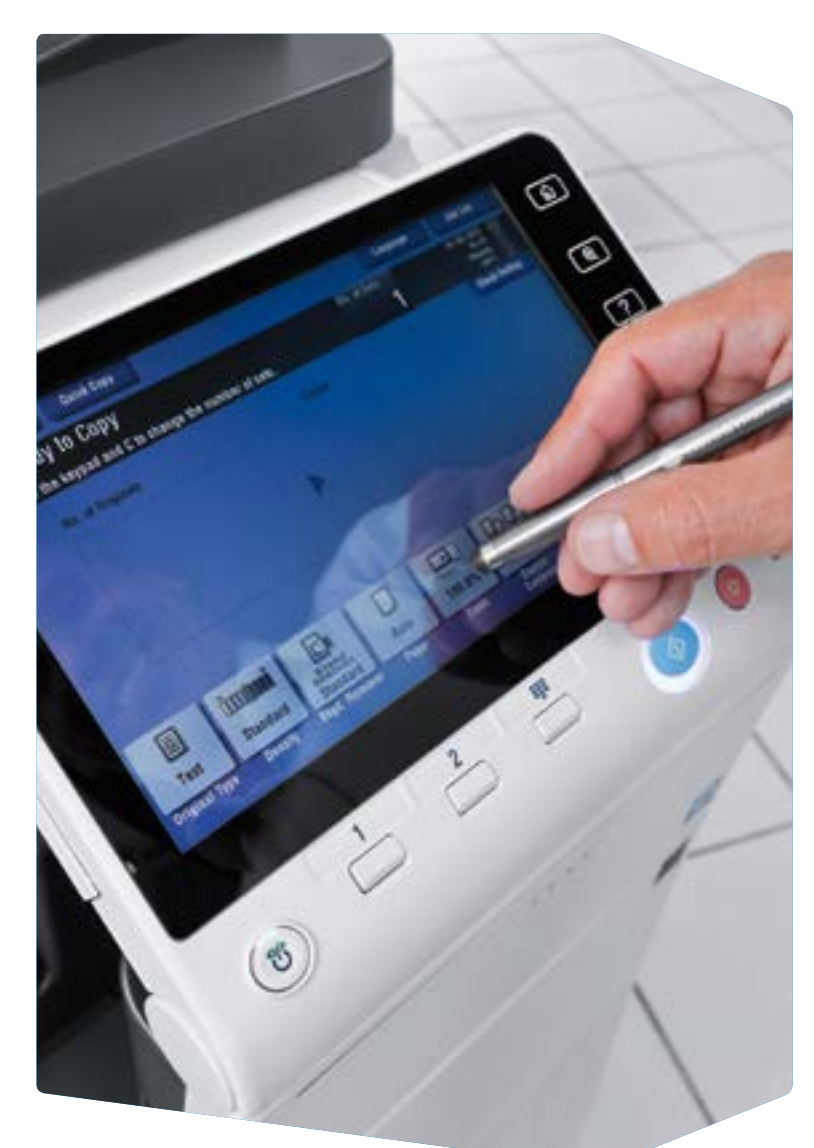

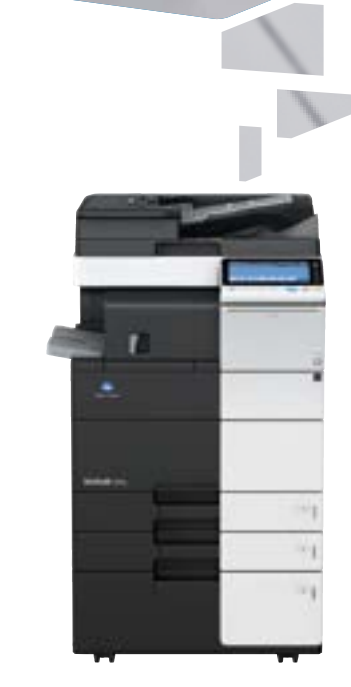

1. Tap to select or determine a menu.

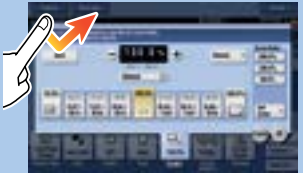

2. Double-tap to retrieve detailed information or enlarge a thumbnail image.

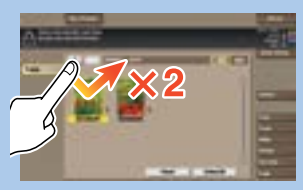

4. Flick to scroll an address or job list and feed thumbnailview pages.

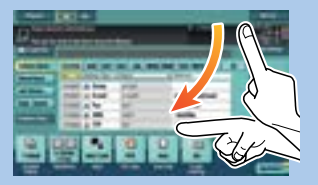

3. Drag to move a display position on an application or preview screen.

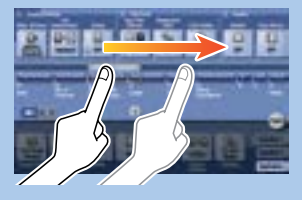

8. Pinch-in/Pinch-out to enlage or reduce a preview image.

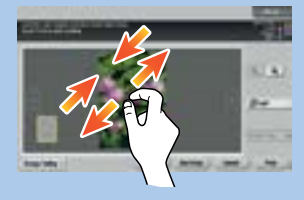

Rotate two fingers to rotate a preview image.

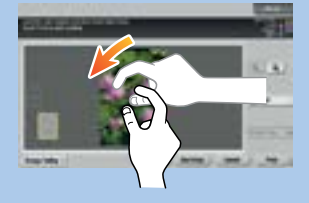

**bizhub** C658/C558/C458

5. Long-tap to display the icon related to the document.

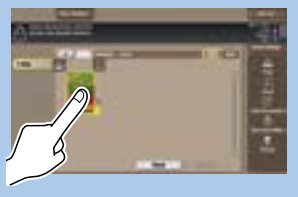

6. Drag & Drop to move a document to the intended place.

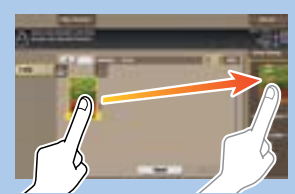

### **How to use the system – Panel Operating the touch screen\*** Mobile Access Area (NFC) Keypad KP-101 (option)  $0 +$ Status indicator Voice Guide (not in use Salact function to use 338 for European market) Input a value or a number 150 **D** Touch screen 18. Clear a value **A** ø Login/logoutSwitch to main menu Energy Safe  $\begin{array}{c} \square \quad \square \quad \square \quad \square \quad \square \end{array}$  $\circ$ Mode on/off Reset the settings Switch to Scan/Fax function\* Proof one copy set Stop a process Switch to Copy function\* Display keypad\* Start a process

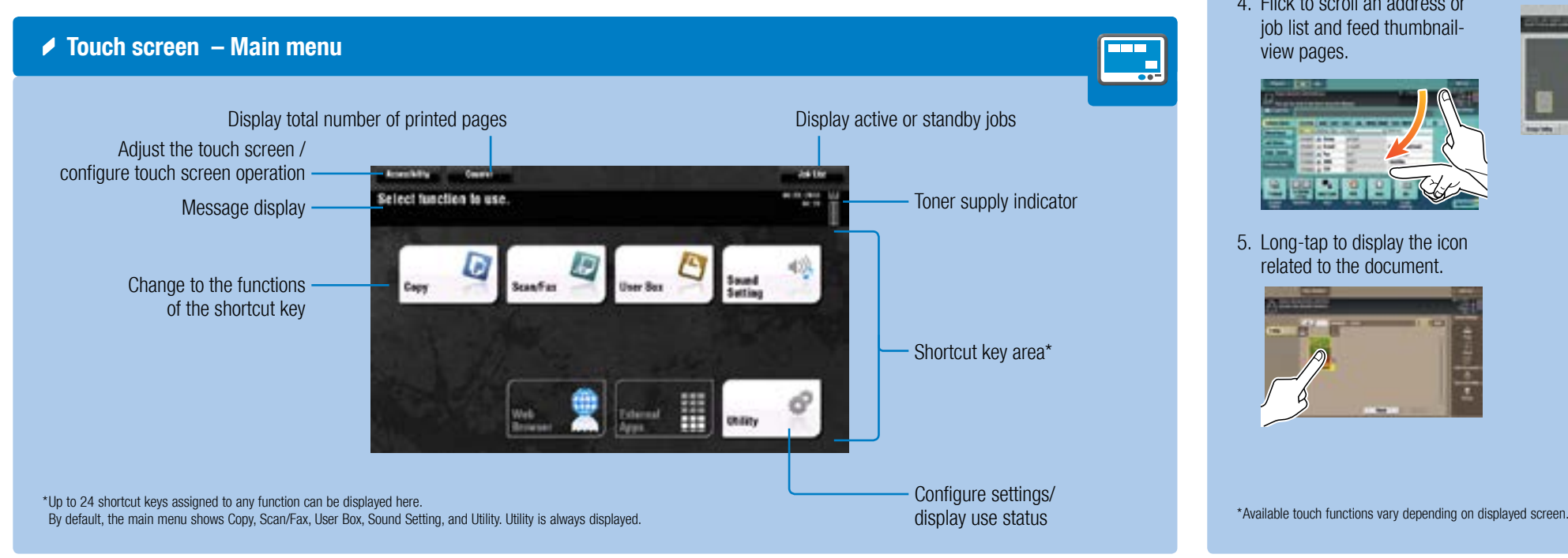

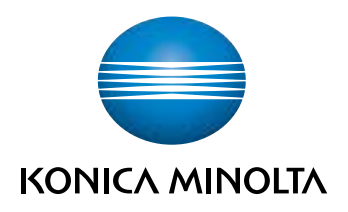

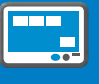

7. Pan to move a displayed image.

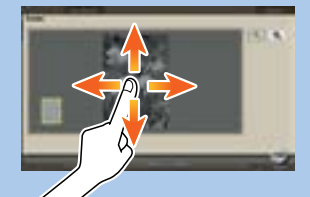

\* This is a Register key. In the Administrator Settings it can be assigned to any function.

## bizhub C658/C558/C458 QUICK REFERENCE 2/4

 **Duplex/Combine**

 **Zoom**

4. Tap OK.

1. Position the original(s). 2. Tap Zoom in the copy screen. 3. Make the desired settings.

5. Press the Start key.

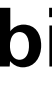

**Birden Pasitics** 

GP Auto

**Night** 

**He. of Originals** 

**Lit Limited** 

**DR** Tep Bind

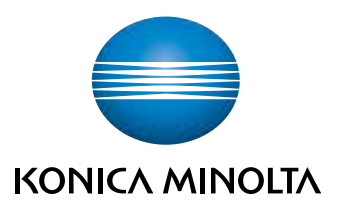

### **Copy operations – Basic copy screen** Display Quick Copy screen Register a copy program Copy Figure Dealer Ready to Copy<br>Use to termed and Christmas the number of sets. Input/output image  $\overline{\Xi_{\Delta}}$ (only visible when originals are placed on platen glass or document feeder) L. ш Ξ. Tag  $018$ secure. Specify the type of the original Create a booklet Select paper size and type of the original/ change size and type of the paper loaded in paper trays

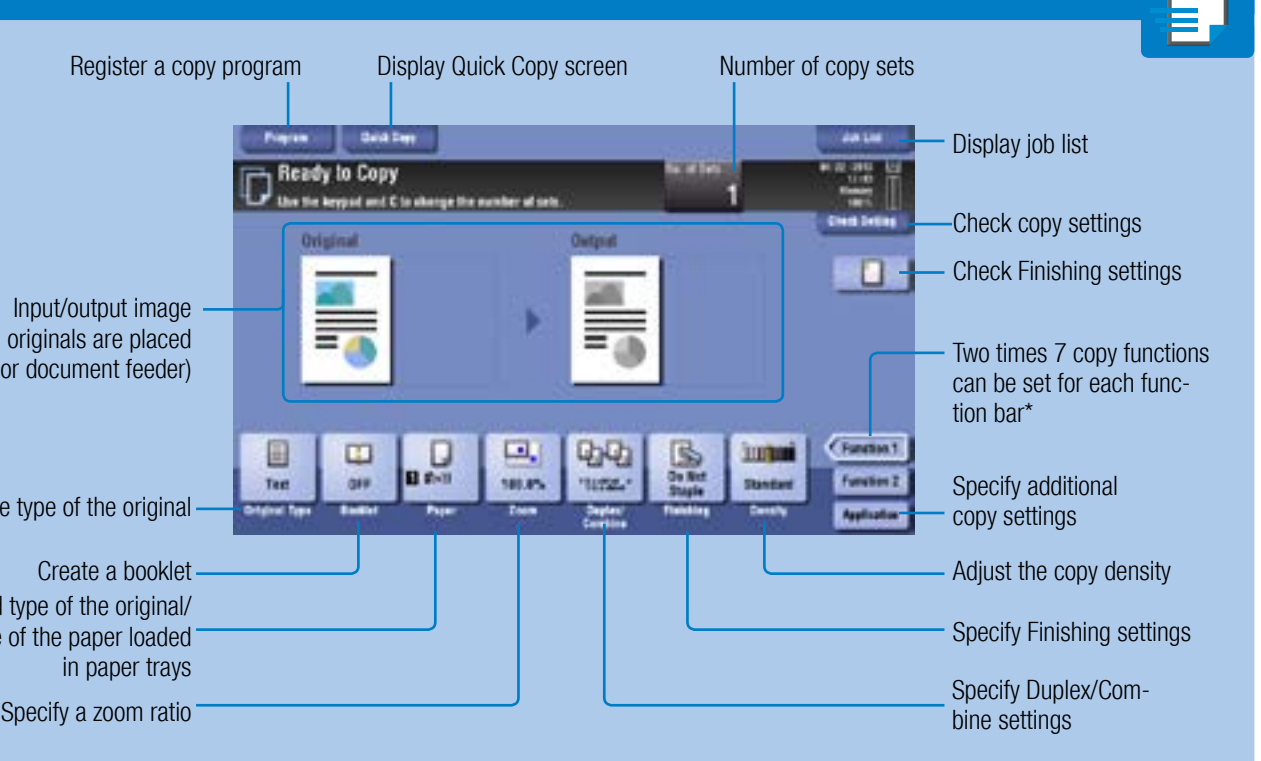

\*Available functions depend on system configuration.

Preset zoom values

1. Tap the numerals or the input area on the screen to display the keypad.

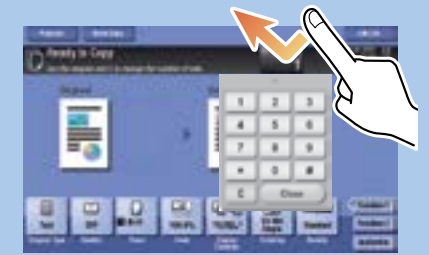

2. If necessary, touch the upper side of the keypad and drag it to another display position.

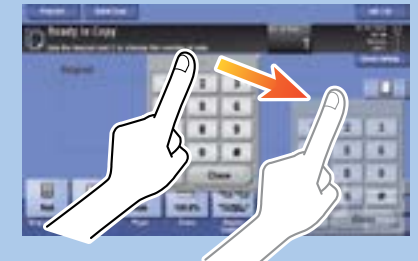

zoom values

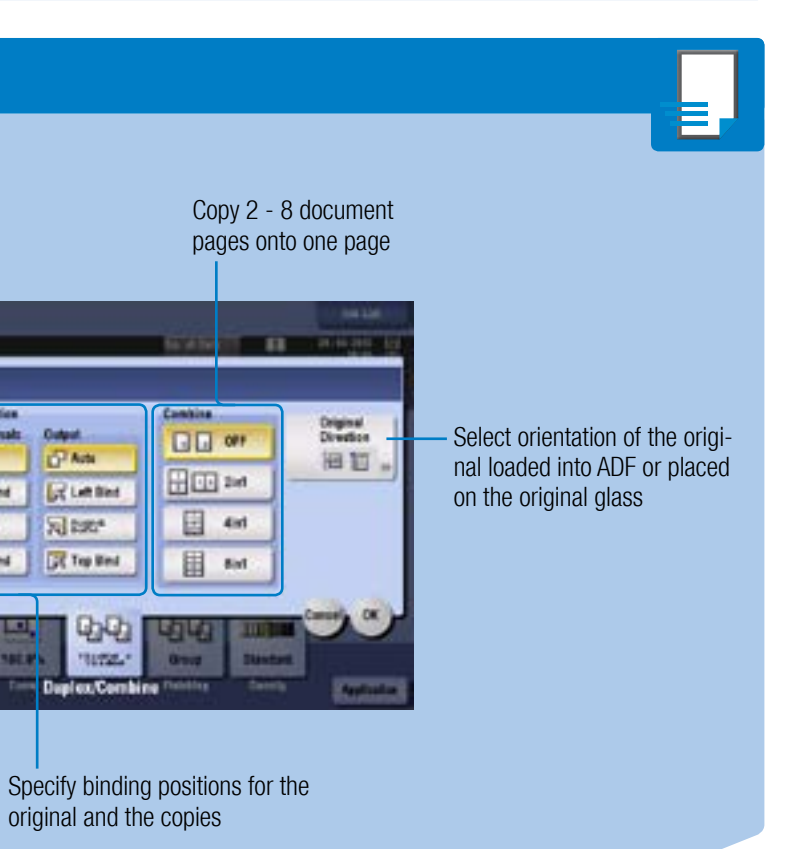

**bizhub** C658/C558/C458

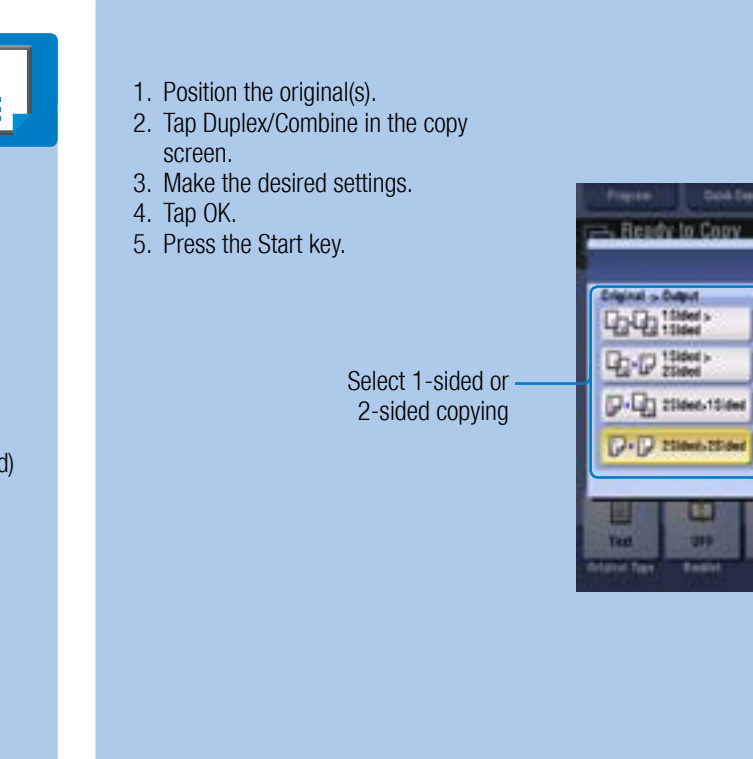

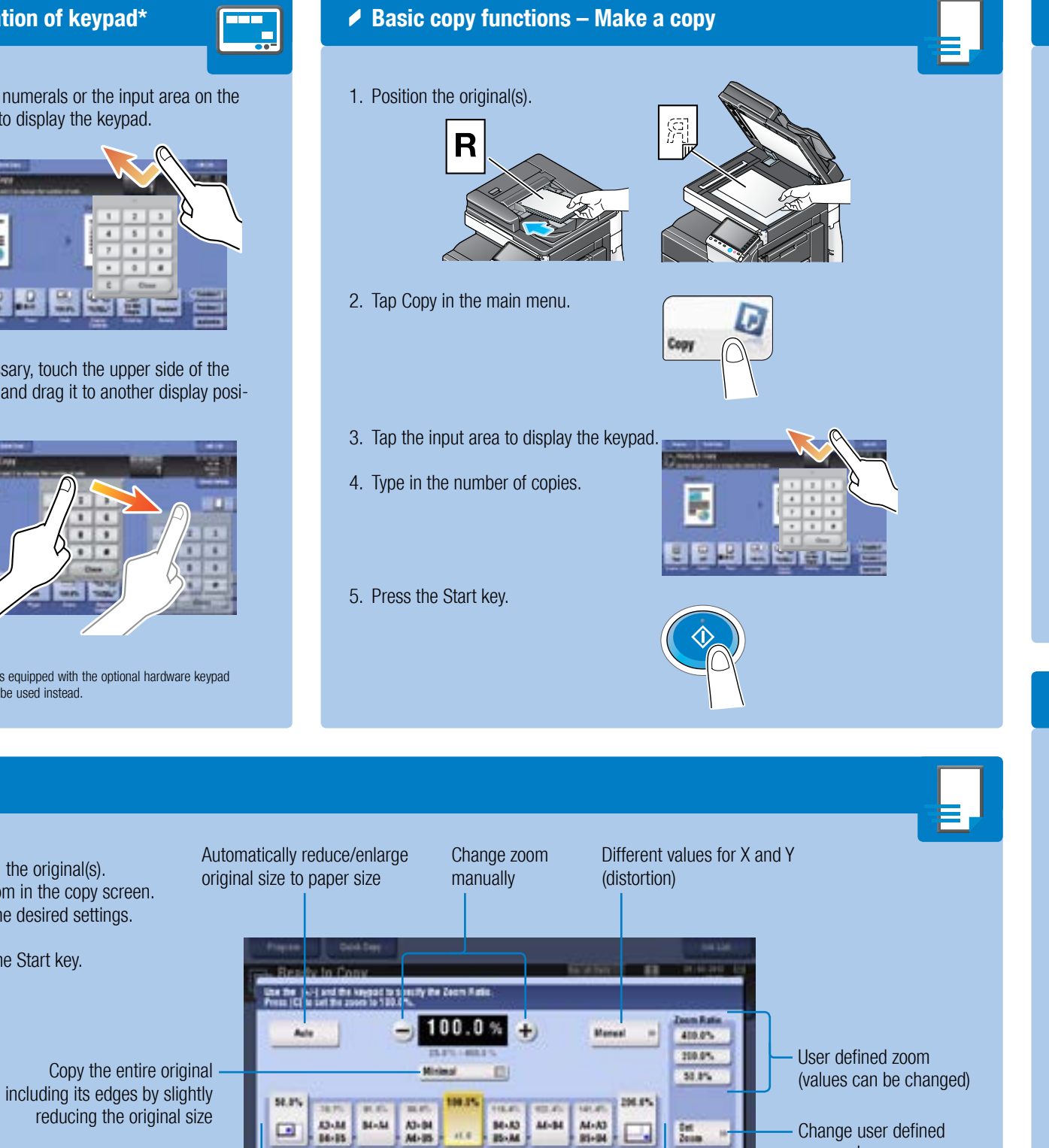

 **Operation of keypad\***

\*If the system is equipped with the optional hardware keypad KP-101, it can be used instead.

## bizhub C658/C558/C458 QUICK REFERENCE 3/4

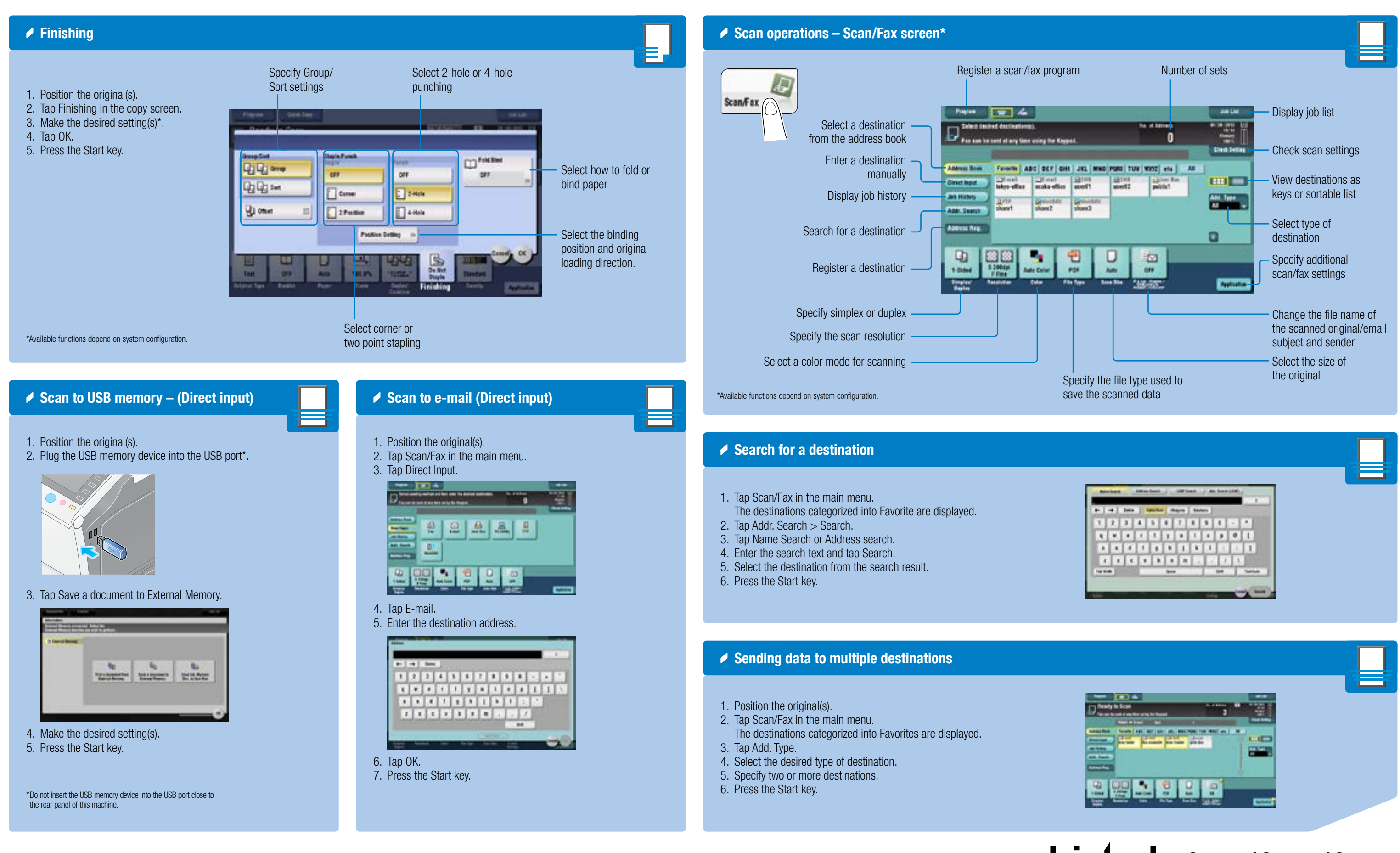

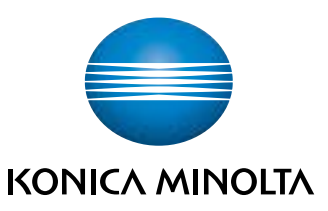

# **bizhub** C658/C558/C458

### bizhub C658/C558/C458 QUICK REFERENCE 4/4

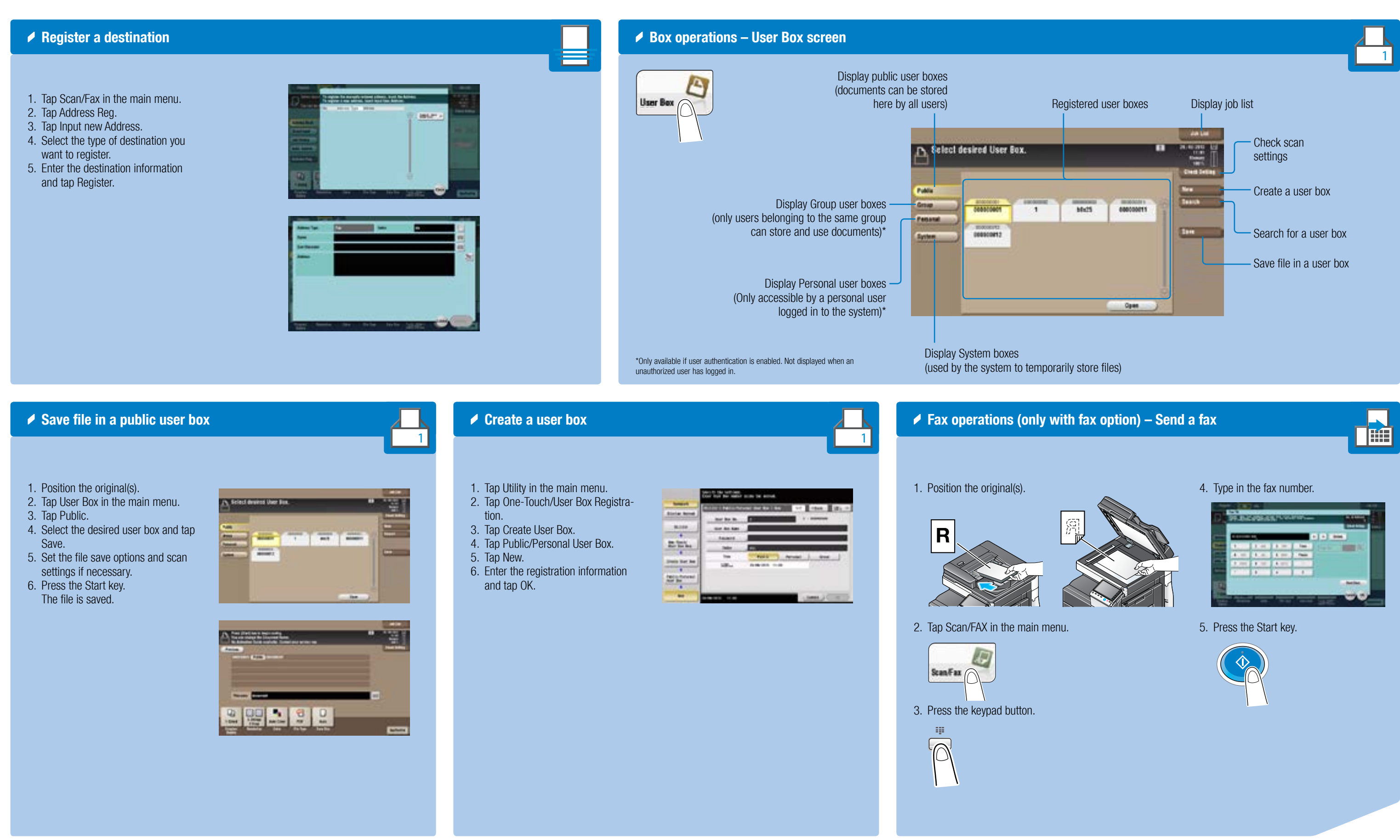

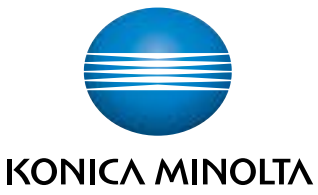

# **bizhub** C658/C558/C458